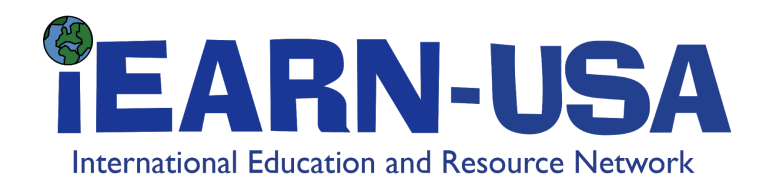

## **Best Practices for Online Teaching and Learning**

This list was curated from participants in an iEARN-USA Roundtable discussion on April 22, 2020 - iEARN-USA does not endorse, approve, certify, or control linked external Internet addresses and does not guarantee the accuracy, completeness, efficacy, timeliness, or correct sequencing of information located at such addresses.

## **Tips for Transition to Online Learning**

- Record reading stories and engage students to record themselves reading (great for language learners)
- Tunisia Ministry of education platform for sharing resources and Public TV educational channel 2
- Flipped classroom Students receive their lesson in WhatsApp then meet for the lesson in Zoom - students can ask questions and turn in work on WhatsApp
- Training offered by many platform organizations
- Recording and narrating PowerPoints and Slideshare
- Messenger groups for students who don't have laptop access
- Ask students to draw pictures, etc. so that they have time away from the computer
- Have students send screenshots of their work to show they are actively working
- Chat platforms can be used for backchannel communication and support for other teachers
- Be aware that students can annotate or comment on some platforms - plan when they can use that tool or block during instruction
- iEARN [Teachers](http://guide.iearn.org/) Guide

# **Engaging Students**

- Invite people outside of the classroom as special guests
- [Energizers](https://www.sessionlab.com/blog/online-energizers/) break the monotony of the classroom and help students stay focused
- Deal with unengaged students individually
- Have students choose what they will learn (and what will be left out) so they feel they are part of the lesson
- Break long class into different parts and share videos and other visuals to break up face to face computer time
- Project work with interactive products such as a recorded music performance where students translated one verse into another language and they were all recorded together
- Integrate new vocabulary into music translation
- Have students use new vocabulary in chat
- Include a lot of repetition so students get plenty of practice
- Practice grammar in a lesson, then send a song that reinforces the lesson
- When platforms don't let you see students, give personalized questions such as "describe your room to practice prepositions" as a follow up assignment
- Give students live assignments during videoconferencing
- In Live video sessions on FaceBook students can type comments and get feedback
- Use polls for interaction
- Use pictures to make presentations more visually appealing
- iEARN Teachers Guide for Global [Collaboration](http://www.globaledguide.org/)

## **Personal Connections**

- Chat box
- Personal question to open the session
- Small groups or pairs for personal discussion
- Visual body language muted participants use signals such as high fives, heart signals, thumbs up, and jazz hands

### **Classroom management**

- **Student Small [Grouping](https://www.scholastic.com/teachers/articles/teaching-content/organizing-small-groups-do-you-know-all-options/)**
- Roles in breakouts facilitator, timekeeper, recorder, reporter
- [Choosing](http://www.proteacher.org/a/113882_Ways_to_decide_who_goes_first.html) who goes first

# **Technology Logistics**

iEARN Video [Conferencing](http://guide.iearn.org/iearn-video-conferencing-guide/) Guide

### **Platforms/Tools**

- [Blackboard](https://www.blackboard.com/)
- [Canvas](https://canvas.instructure.com/register_from_website)
- [Doodly](https://www.doodly.com/) and [VideoScribe](https://www.videoscribe.co/en) has engaging animation
- [Padlet](https://padlet.com/)
- [Genial.ly](https://www.genial.ly/)
- [Whatsapp](https://www.whatsapp.com/)
- [Microsoft](https://www.microsoft.com/en-US/microsoft-365/microsoft-teams/group-chat-software) Teams
- [Zoom](https://zoom.us/)
	- Zoom [breakout](https://www.youtube.com/watch?v=jbPpdyn16sY) rooms
		- Extra tip: If you want to have different participants for subsequent breakout rooms without moving attendees manually, you can click the "recreate" button (found to the left of the "add a room" button in the "breakout rooms" pop-out window) to automatically reassign participants; this button can be clicked multiple times to randomize participants

### **Troubleshooting**

### **Audio Echo and Background Noise**

- Use headphones
- Mute when not speaking

#### **Delay**

- Close other programs
- Turn off video when not speaking
- Use ethernet cable
- Log out and back in again